## **FRAMAPAD**

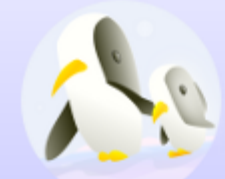

**Framapad** 

Framapad est un éditeur de texte collaboratif en ligne libre. Les contributions de chaque utilisateur apparaissent immédiatement dans les pads de tous les participants, signalées par un code couleur. Le système ne requiert aucune installation, ni aucune inscription.

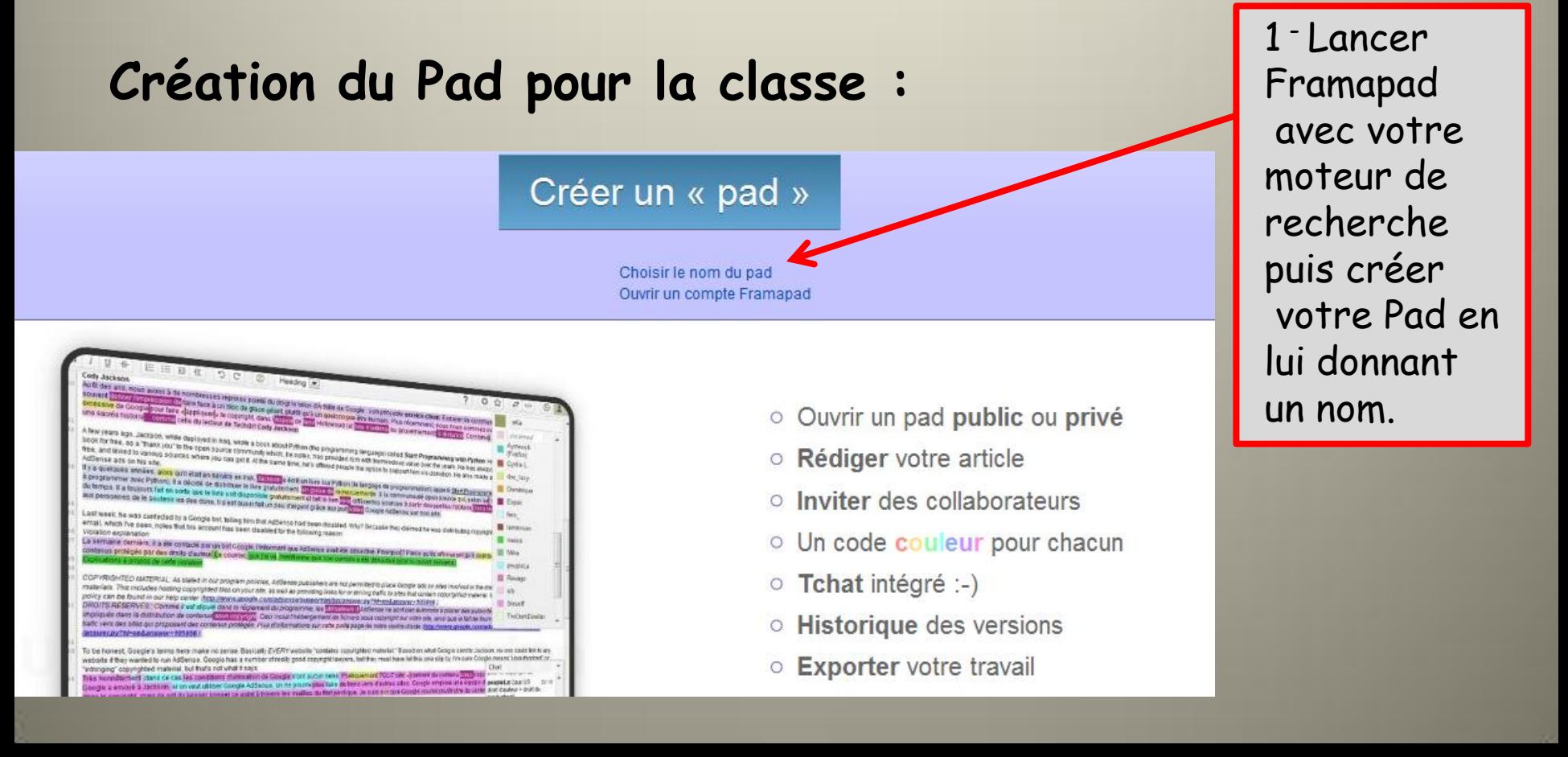

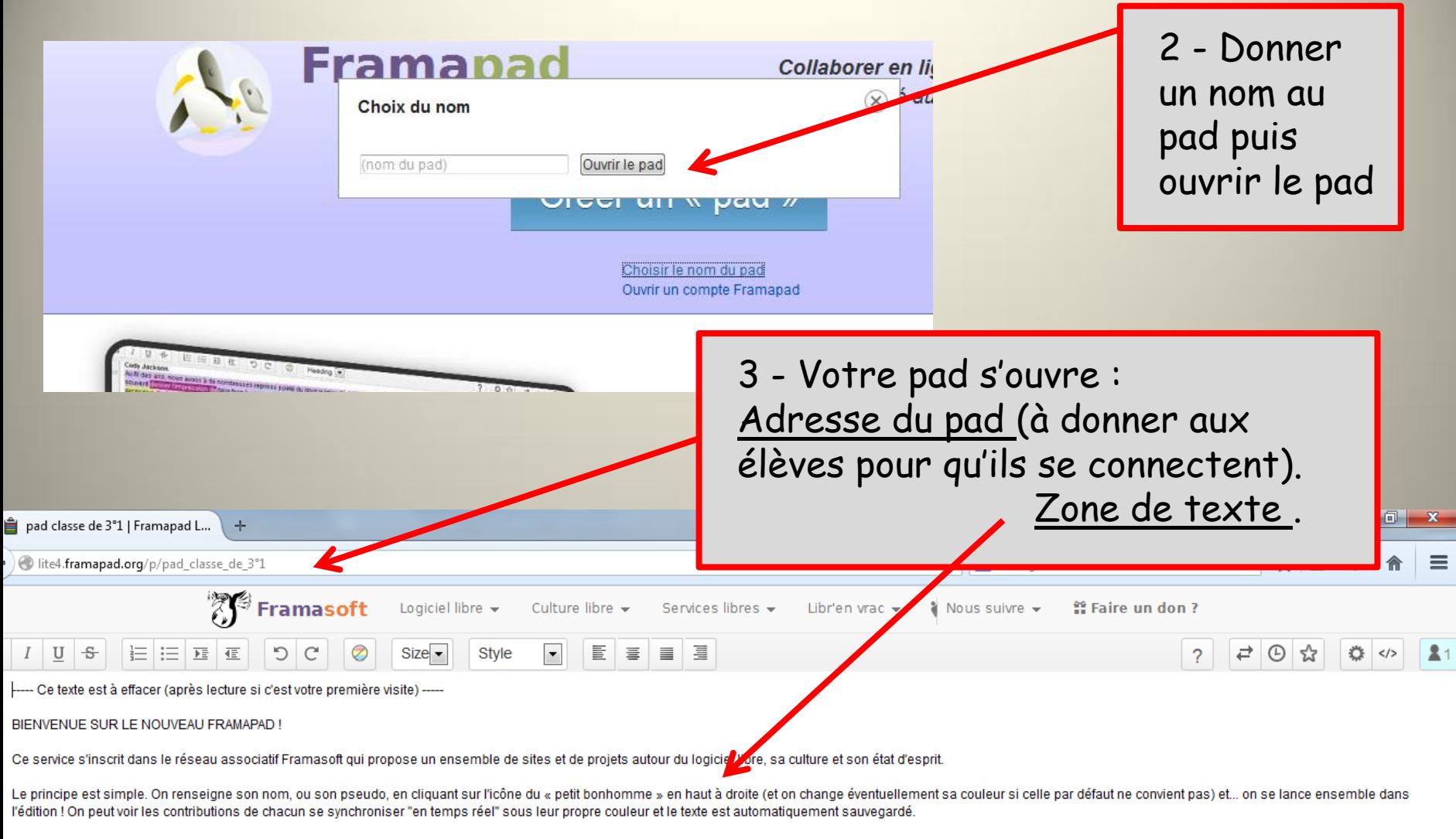

Si vous souhaitez marquer une version, il suffit de cliquer sur l'icône «étoile». En se rendant dans l'historique (icône « horloge »), on retrouve alors toutes les versions du texte dont celles plus importantes marquées do envie de communiquer autour du texte avec les autres collaborateurs ? Il vous suffit alors de poster un message dans le fenêtre de chat (tapie en bas à droite). Pour importer et exporter votre texte, il y a évidemment le c les formats TXT, PDF, ODF, HTML et TEX (icône «double flèche».

N'oubliez pas de conserver quelque part l'adresse web (URL) de votre pad. Vous pouvez également embarquer ce pad sur votre propre site ainsi que le proposer uniquement en lecture seule. Toutes ces fonctions se trouvent sou </> ». Nous attirons votre attention sur le fait que ce pad est public. N'y laissez donc pas de données confidentielles et ne communiquez votre adresse qu'à des personnes de confiance.

Pour en savoir (encore) plus nous vous invitons à parcourir ce billet du Framablog :

http://www.framablog.org/index.php/post/2012/10/12/framapad-nouvelle-version

Vous pourrez alors aussi vous inscrire à notre liste de discussion dédiée si vous souhaitez vous impliquer avec nous dans le développement de ce projet : http://www.framablog.org/index.php/pages/framapad

## Lire le texte puis effacer

**BON TRAVAIL COLLABORATIF :)** 

4 - Cliquer sur l'icône Utilisateur pour rentrer votre Nom et choisir votre couleur d'écriture

فترقتها

☆ </>

Mr Ponsot

A + + A :

⇒⊙☆

 $100 \%$   $\subseteq$  $F$ R  $\triangle$   $F$  and  $T$   $\triangleq$   $\frac{17:06}{30/05/201}$ 

 $\triangledown$  C  $\bigotimes$  - Google

Enregistrer Annuler

Le responsable communication (par exemple) de chaque îlot se connecte, donne son nom, choisit sa couleur, et remplit ensuite la partie attribuée pour son îlot. Le pad de la classe s'enregistre automatiquement à chaque fermeture. La couleur de police est automatiquement redonnée en fonction du nom de connexion de l'élève sur le réseau.

5 - Le professeur prépare son Pad. L'adresse est ensuite copier pour être redonnée aux élèves. pad classe de 3°1 | Framapad L... ÷ lite4.framapad.org/p/pad\_classe\_de\_3°1 ! Framasoft Logiciel в 1 U

 $\sqrt{\smash[b]{\bigwedge}{\bigcup}\square\square\smash{A}}$   $\wedge$   $\sqrt{\smash[b]{\bigwedge}{\bigwedge}{\negthinspace \bigwedge}}$  Contour

XY Framasoft Logiciel libre v Culture libre v Services libres v Libr'en vrac v ∛ Nous suivre v # Faire un don ?

 $\angle$  A  $\Diamond$ 

 $\mathbf{B} \quad I \quad \underline{\mathbf{U}} \quad \mathbf{S} \quad \boxed{\mathbf{E}} \quad \boxed{\mathbf{E}} \quad \boxed{\mathbf{E}} \quad \boxed{\mathbf{E}} \quad \boxed{\mathbf{C}} \quad \boxed{\mathbf{O}} \quad \boxed{\mathbf{C}} \quad \boxed{\mathbf{S}} \quad \boxed{\mathbf{S} \mathbf{I} \mathbf{E}} \quad \boxed{\mathbf{S} \quad \boxed{\mathbf{I}}} \quad \boxed{\mathbf{E}} \quad \boxed{\mathbf{E}} \quad \boxed{\mathbf{E}} \quad \boxed{\mathbf{E}} \quad \boxed{\mathbf{E}} \quad \boxed{\mathbf{E}} \quad \boxed{\mathbf{E}} \$ 

<sup>1</sup> 1366 × 768p

 $\mathcal{P}$  1

**A Faire pivoter - タタQ Pinceaux D ぐ☆☆ロロロー** 

**TEV** Accueil

Coller

 $X$  Couper

Affichan

pad classe de 3"1 | Framapad L. ← @ lite4.framapad.org/p/pad classe de 3°1

**D** Redimensionner

 $Size \rightarrow$  $\mathbf{I}$  $\overline{z}$ **ILOT 1:** з **NOM DE LA PIECE** Texte du  $\mathcal{A}$  $\overline{5}$  $\leq$ **DIMENSIONS** professeur $\overline{\mathcal{L}}$  $\approx$  $\Rightarrow$  $10$  $11$  $12$ ıз  $14$ ILOT 2:  $15$  $16$ NOM DE LA PIECE :  $17$ 18 **DIMENSIONS:** 19 ORME  $\geq$  0 **JATIERE :** 

## Exemple de travaux menés au collège avec une classe de 3° sur le projet DEFI SOLAIRE

ILOT 5: Lucy, Anaïs, Virgil, Cédric Blocs\_fonctionnel: SUPPORTER LES MASSES Chassis 1 : Proposé par Anaïs Dimensions: 100mmx145 mm Forme : Arrière de forme rectangulaire, et avant de forme triangulaire Matière PVC Emplacement des roues : 2 grandes roues arrières placées sur les côtés, et une roue plus petite placée à l'avant.

Chassis 2 : Proposé par Lucy Dimensions: 100mmx145mm Forme : Arrière rectangulaire, base rectangulaire et avant en demi-cercle. Matière : PVC Emplacement des roues : 2 grandes roues arrières placées sur les côtés, et deux plus petites placées à l'avant

PRIX DE LA MATIERE PREMIERE: Chassis 1 : 2.63€

Chassis 2: 2.3€

Tous les îlots remplissent le Pad en même temps. Les élèves peuvent ainsi consulter ce que font les autres îlots et avoir immédiatement une réponse à leurs questions.

Bloc fonctionnel : Roues avants :

Les roues doivent être aux bonnes dimensions, les plus légères possible, en matériaux recyclables : au centre, un petit roulement de diamètre 6mm dans lequel on insert la tige fixe, diamètre de la roue = 60mm, diamètre + p 70mm. Prix des roues avant : 2.80€

PRIX DU PROJET : Prix total du projet : 111.17€

ILOT 6 : Hugo, Elodie, Alexandre, Sarah Blocs\_fonctionnel: SUPPORTER LES MASSES Chassis 1 : Proposé par Hugo Dimensions: 250 x 100 mm Forme : rectangle à bout triangulaire

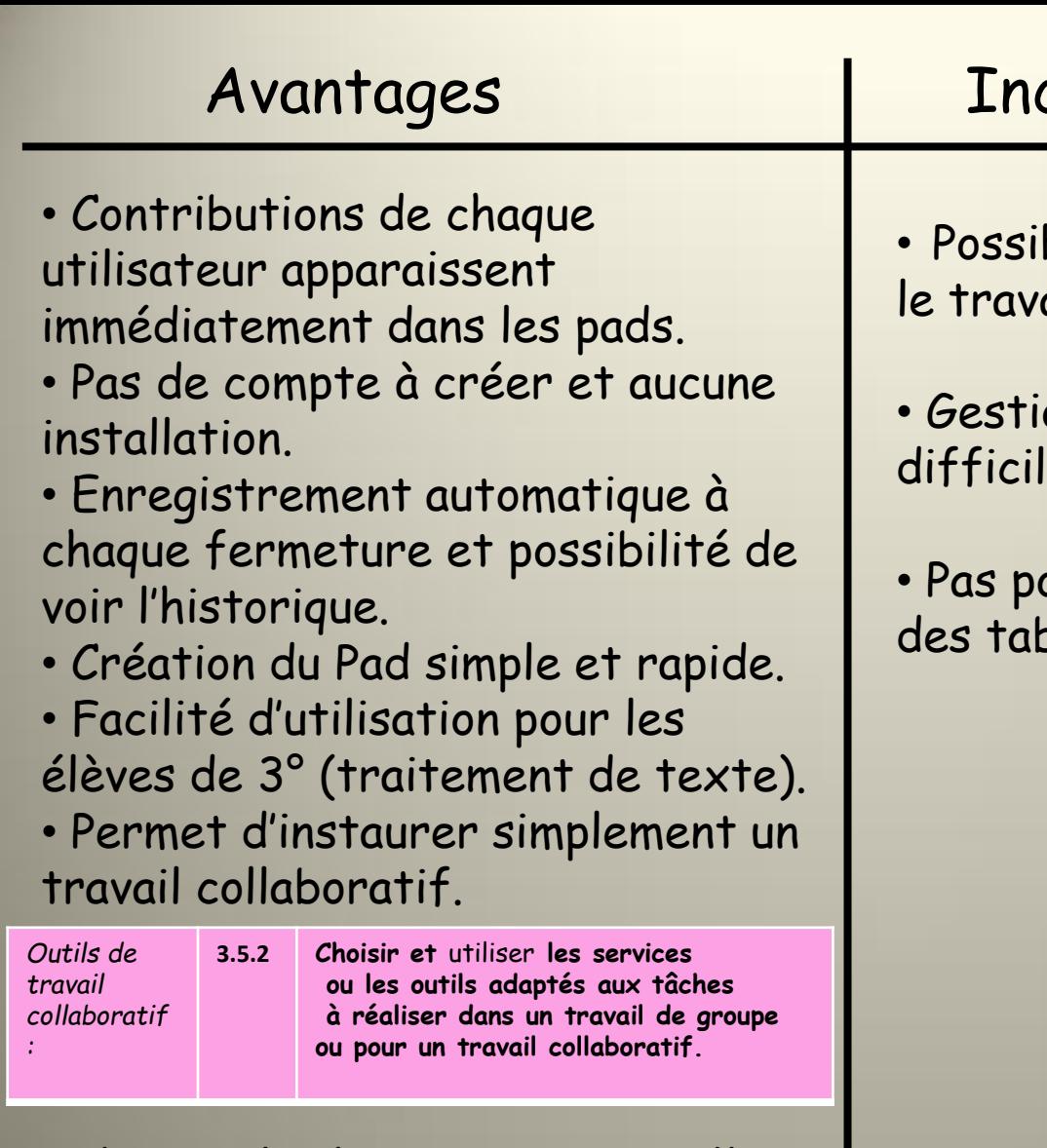

• Chat intégré permettant aux îlots de communiquer instantanément et sans déplacement. Chat  $\bullet$   $\circ$ 

17:36

## convénients

bilité pour l'élève d'effacer ail des autres.

on du chat interne parfois e à gérer avec les élèves.

pssible d'insérer des images,  $\alpha$ leaux….

Adresse des Pads des classes de 3 ° :

[http://lite2.framapad.org/p/CHASSIS\\_3%C2%B02](http://lite2.framapad.org/p/CHASSIS_3%C2%B02)

[http://lite2.framapad.org/p/3%C2%B03\\_PAD](http://lite2.framapad.org/p/3%C2%B03_PAD)

[http://lite2.framapad.org/p/Chassis\\_3%C2%B04](http://lite2.framapad.org/p/Chassis_3%C2%B04)

[http://lite2.framapad.org/p/CHASSIS\\_3%C2%B05](http://lite2.framapad.org/p/CHASSIS_3%C2%B05)

[http://lite2.framapad.org/p/PAD\\_3%C2%B02](http://lite2.framapad.org/p/PAD_3%C2%B02)